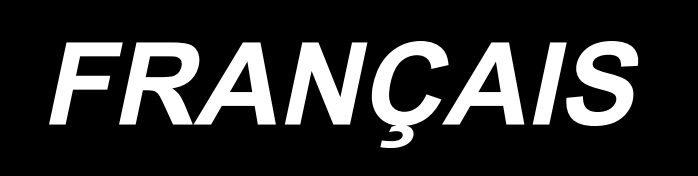

# **Règle suspendue numérique MANUEL D'UTILISATION**

# **Dispositifs de sécurité et étiquettes d'avertissement**

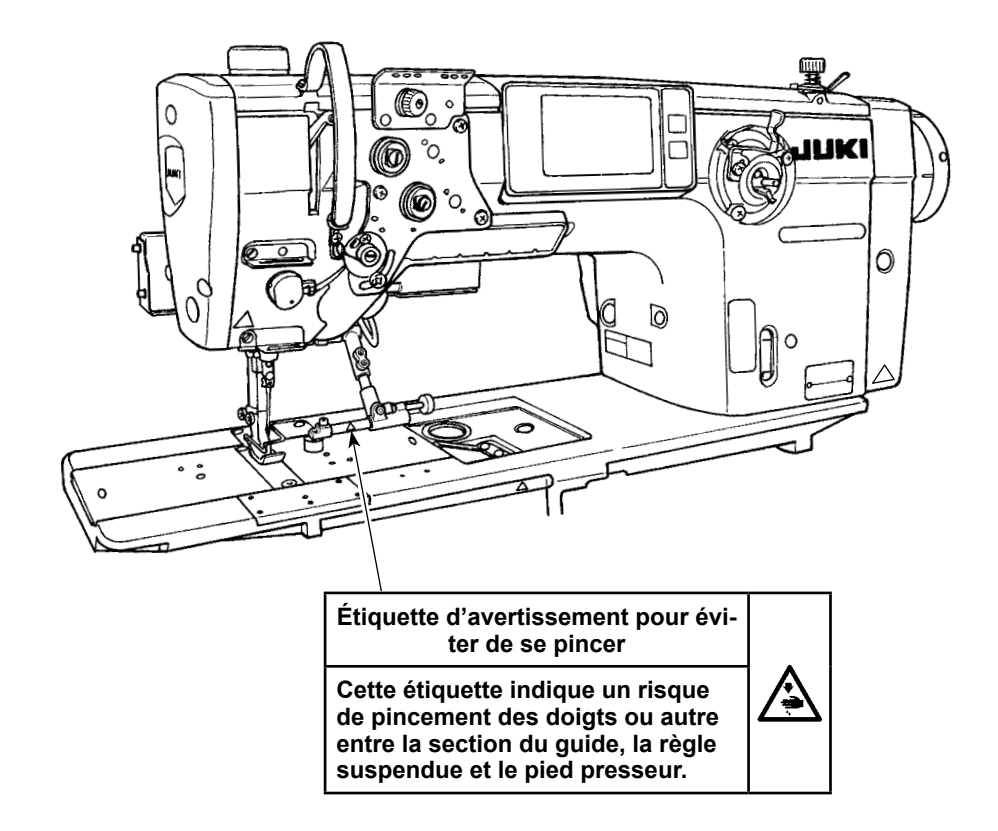

# **1. Mise en place de la règle numérique suspendue**

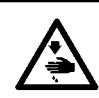

#### **AVERTISSEMENT :**

**Pour ne pas risquer des blessures causées par une brusque mise en marche de la machine, toujours la mettre hors tension et s'assurer que le moteur est au repos avant d'effectuer les opérations suivantes.**

#### **1-1. Comment ajuster la règle suspendue (si vous l'avez achetée séparément)**

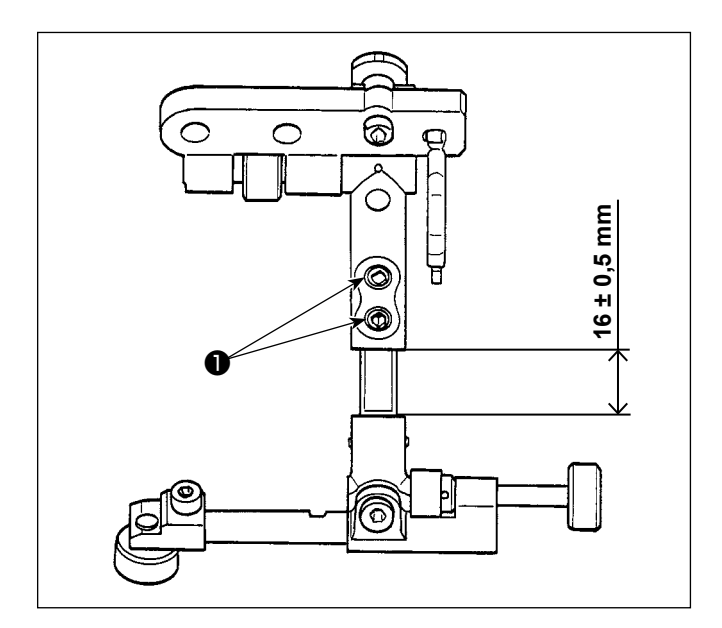

❷ ❸ **31,5 ± 0,5 mm**

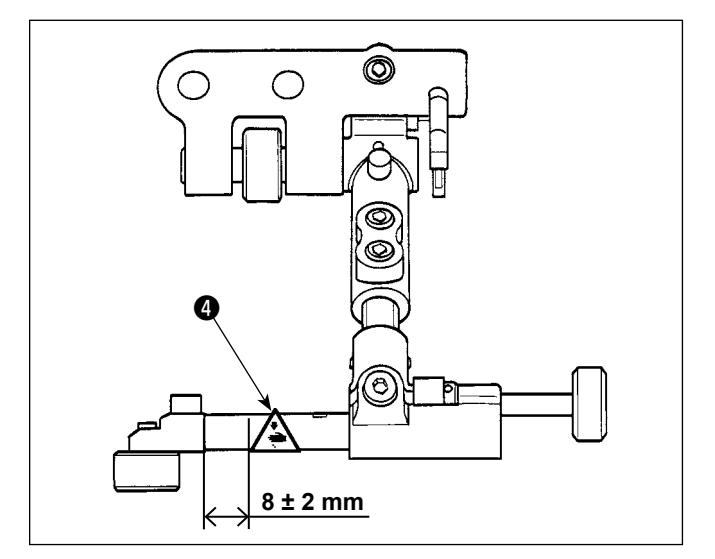

- 1) Desserrer les vis de fixation  $\bullet$ .
- 2) Ajuster la règle suspendue de sorte que les dimensions indiquées dans la figure soient obtenues.
- 3) Serrer les vis de fixation  $\bigcirc$ .

- 4) Desserrer les vis de fixation  $\bigcirc$  .
- 5) Tourner le bouton **+** pour régler de sorte que les dimensions indiquées dans la figure soient obtenues.
- 6) Serrer les vis de fixation  $\bullet$ .

- 7) Dégraisser la partie collante de l'étiquette d'avertissement de danger "Attention aux mains et aux doigts" ❹ illustrée sur la figure.
- 8) Fixez l'étiquette à une position de  $8 \pm 2$  mm depuis l'extrémité gauche de l'arbre dans le sens latéral et visuellement centrée dans le sens vertical.

# **1-2. Comment installer la règle numérique suspendue**

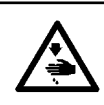

#### **AVERTISSEMENT :**

**Pour ne pas risquer des blessures causées par une brusque mise en marche de la machine, toujours la mettre hors tension et s'assurer que le moteur est au repos avant d'effectuer les opérations suivantes.**

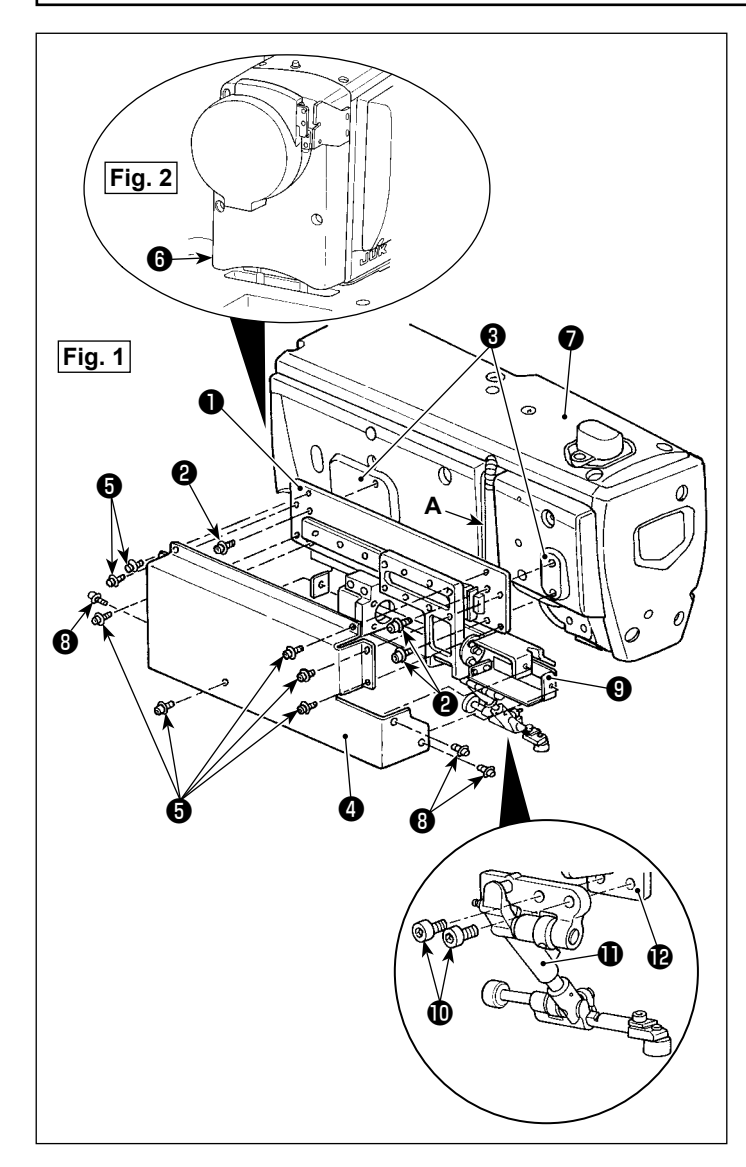

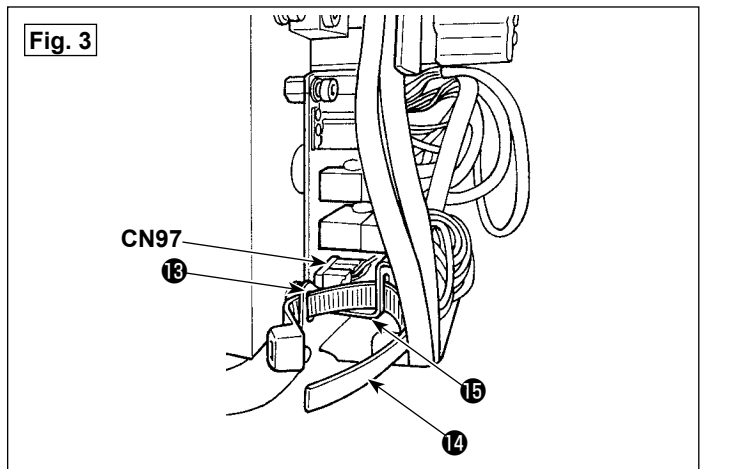

## **(1) Installation de la règle numérique suspendue**

- 1) En se reportant à la Fig. 1, desserrer les trois vis ❽ et les sept vis ❺ , puis déposer le couvercle **4**.
- 2) Installer la règle numérique suspendue  $\bullet$ sur la surface de montage <sup>3</sup> de la machine à coudre avec quatre vis  $\bullet$ . À cette étape, sortir les cordons le long de la partie rainurée **A**.
- 3) Fixer la règle suspendue  $\mathbf 1$  au bras de la règle suspendue  $\mathbf 2$  avec deux vis  $\mathbf 1$ .
- 4) Fixer le couvercle **4** à la règle suspendue numérique **❶** avec sept vis **❸** .
- 5) Fixer le couvercle **4** et le couvercle **0** en place avec trois vis *O* .

#### **(2) Branchement des cordons**

- 1) Desserrez les sept vis du capot supérieur **O** et les quatre vis du capot du moteur **◎** comme illustré dans la fig. 2. Ensuite, détachez les capots.
- 2) En vous référant à la fig. 3, retirez deux bandes attache-câble **@** et desserrer les deux vis **B** Détachez ensuite le capot INT PCB **B**.

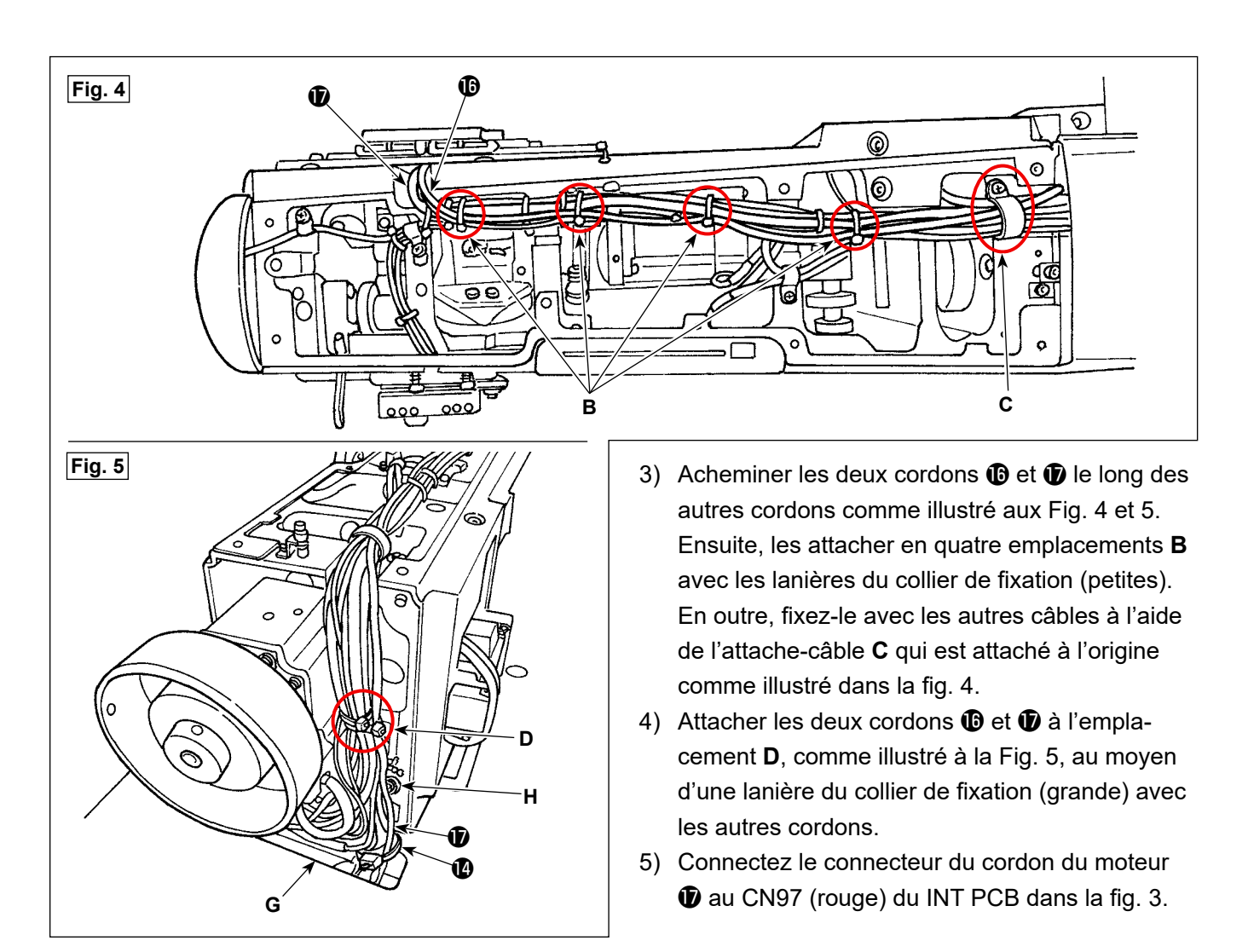

6) Attachez le capot INT PCB  $\bigoplus$  avec deux vis  $\bigoplus$  et liez cordon à l'aide de la bande attache-câble  $\bigoplus$ comme illustré dans la fig. 3.

 À cette étape, fixer soigneusement les câbles en les tendant pour qu'ils n'entrent pas en contact avec l'axe de pivotement du convertisseur d'entraînement **H**.

- 7) Attachez le capot supérieur **⑦** et le capot moteur **ⓒ** à l'aide des vis. Attachez le capot moteur **⑥** avec précaution tout en empêchant le volant périphérique extérieur de frotter contre le capot moteur ❻ lorsque vous tournez le volant.
- 8) Détachez le capot du boîtier électrique. Référez-vous à "2-14. Raccordement du cordon" dans le **mode d'emploi du corps principal** pour voir comment détacher le capot.
- 9) Attacher le cordon du moteur  $\bf\hat{\bm{\Phi}}$  avec la lanière du collier de fixation  $\bf\hat{\bm{\Phi}}$ . Ensuite, la faire passer dans l'orifice dans la section **G** pour l'acheminer sous la surface inférieure de la table.

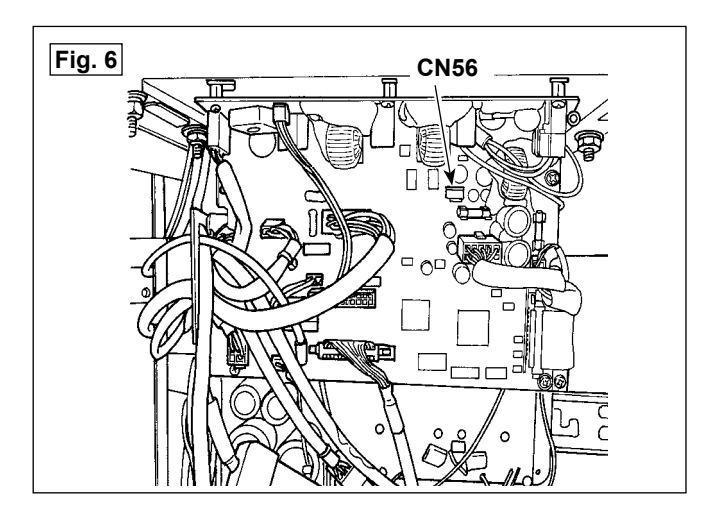

- 10) Connectez le connecteur du cordon du moteur  $\bullet$  au CN56 (blanc) du CTL PCB.
- 11) Fixez le cordon du moteur  $\oplus$  puis attachez le capot du boîtier de commande conformément à **"2-15. Manipulation des cordons" dans le mode d'emploi du corps principal**.

# **1-3. Comment ajuster la hauteur de la règle suspendue**

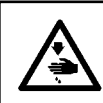

#### **AVERTISSEMENT :**

**Pour ne pas risquer des blessures causées par une brusque mise en marche de la machine, toujours la mettre hors tension et s'assurer que le moteur est au repos avant d'effectuer les opérations suivantes.**

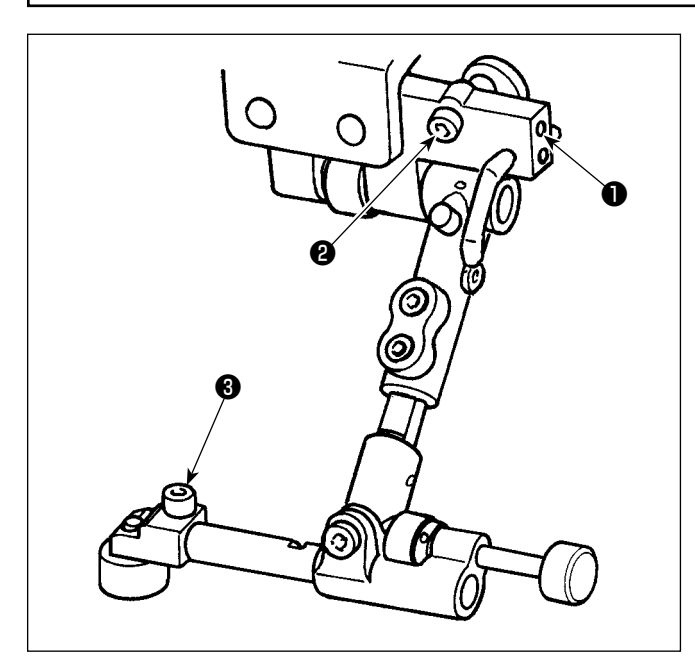

- 1) Desserrer la vis  $\bigcirc$  .
- 2) Serrer la vis  $\bullet$  pour augmenter la hauteur de la règle suspendue ou desserrer la vis pour la diminuer.
- 3) Une fois que la règle suspendue est placée à la bonne hauteur. Serrer la vis  $\bullet$ .
- 4) Desserrer la vis  $\bigcirc$  .
- 5) Ajuster le degré de l'extrémité supérieure de la règle suspendue.
- 6) Une fois que l'extrémité supérieure de la règle suspendue est réglée sur le degré d'angle approprié, serrer la vis ❸ .

# **2. Procédure de fonctionnement**

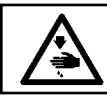

#### **AVERTISSEMENT :**

**Éloigner les doigts de la règle suspendue en fonctionnement pour leur éviter d'être pincés.**

## **2-1. Réglage initial**

#### **2-1-1. Activation/désactivation de la règle suspendue**

Se reporter à **"9-12-1. Réglage de l'état MARCHE/ARRÊT de la règle suspendue" dans le mode d'emploi du corps principal.**

❶

**2-1-2. Réglage de l'origine du moteur**

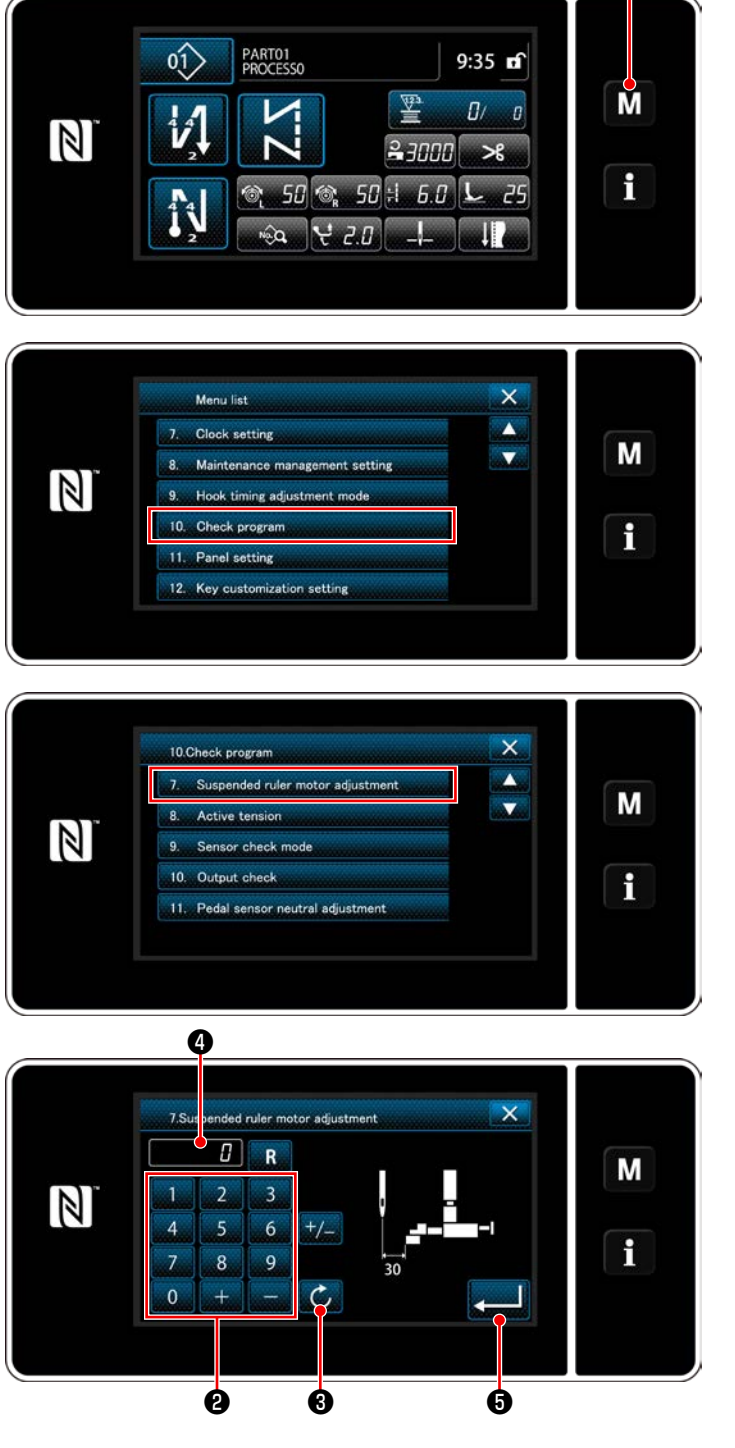

1) Maintenir  $\blacksquare \blacksquare \blacksquare$  enfoncée pendant trois seconde. "Mode screen (Écran de mode)" s'affiche.

2) Sélectionner "10. Check program (Vérif. prog.)".

3) Sélectionner "7. Suspended ruler motor adjustment (Réglage du moteur de la règle suspendue)".

 Le moteur de la règle suspendue retourne à son origine.

 Une fois le retour à l'origine terminé, le moteur de la règle suspendue s'arrête à la position 30,0 mm.

4) S'assurer que la distance prévue entre la pointe de l'aiguille et l'extrémité supérieure de la règle suspendue est de 30,0 mm.

5) Si l'extrémité supérieure de la règle suspendue n'est pas éloignée de 30,0 mm de la pointe de l'aiguille, saisir une valeur de correction au moyen du clavier numérique ❷ et appuyer sur ❸ pour appliquer la valeur de correction à ❹ .

 La règle suspendue retourne à l'origine jusqu'à ce qu'elle soit amenée à la position éloignée de 30,0 mm de la pointe de l'aiguille.

6) Appuyer sur **6** pour confirmer le réglage.

 $-5-$ 

### **2-1-3. Réglage de l'écart minimum pour la règle suspendue**

L'écart minimum pour la règle suspendue fait référence à la position limite à laquelle la règle suspendue est autorisée d'approcher la pointe de l'aiguille.

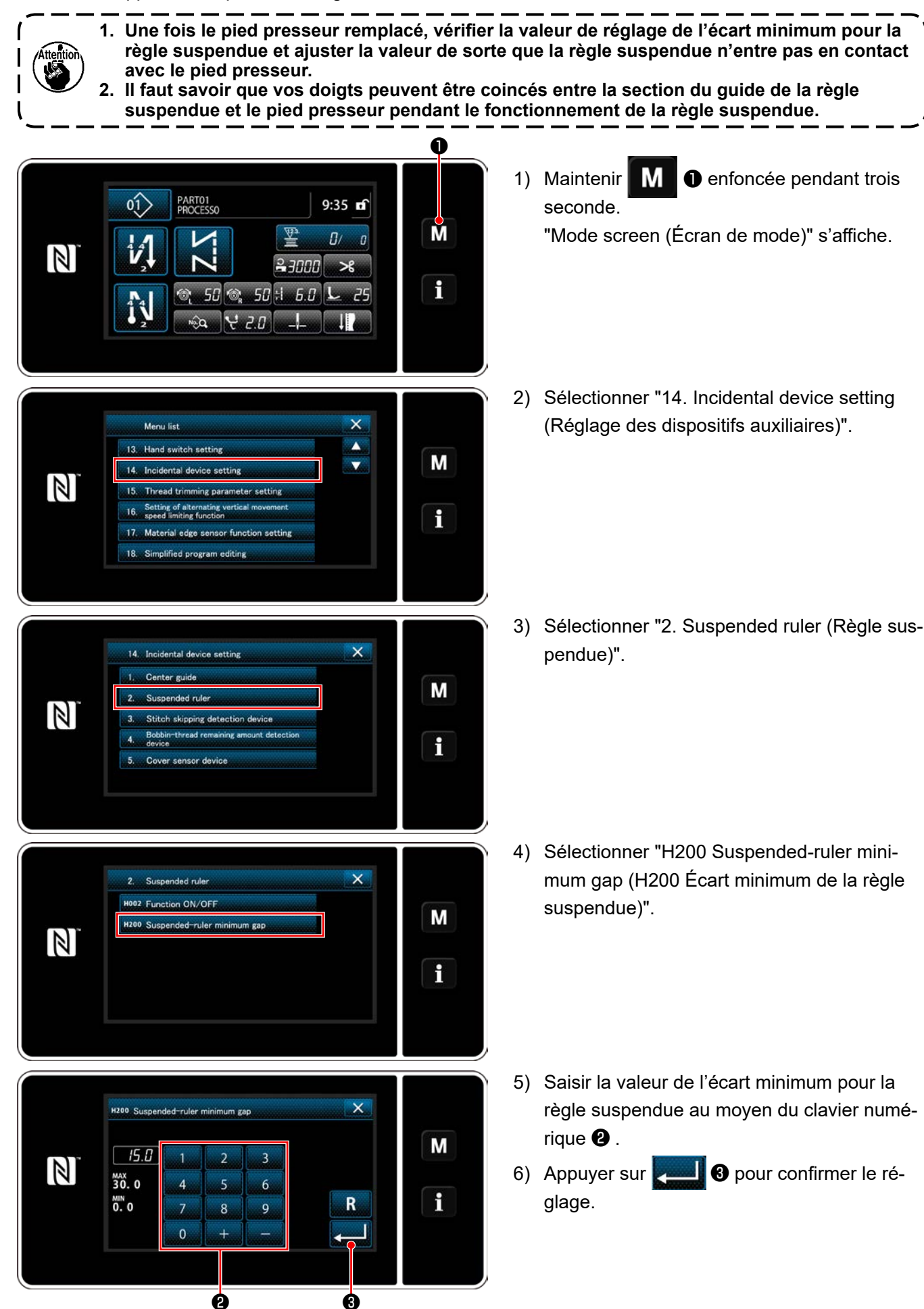

– 6 –

## **2-2. Comment régler la position de la règle suspendue**

**2-2-1. Comment régler la position de la règle suspendue sous le mode de couture du programme**

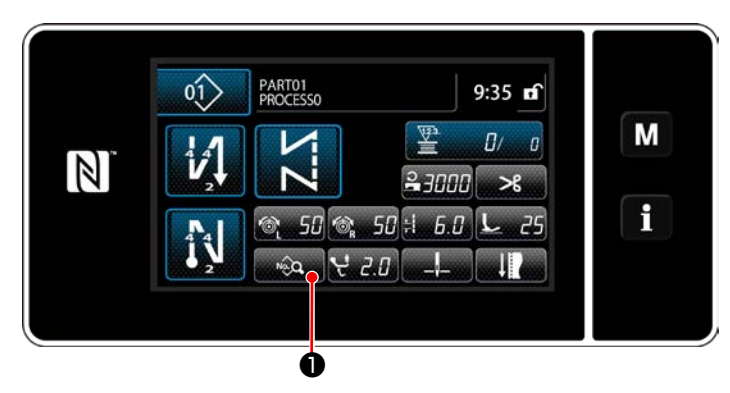

1) Appuyer sur <sub>su</sub>e **Ⅰ** sur l'écran de couture en mode dépanneur. "Écran de modification des données de couture" s'affiche.

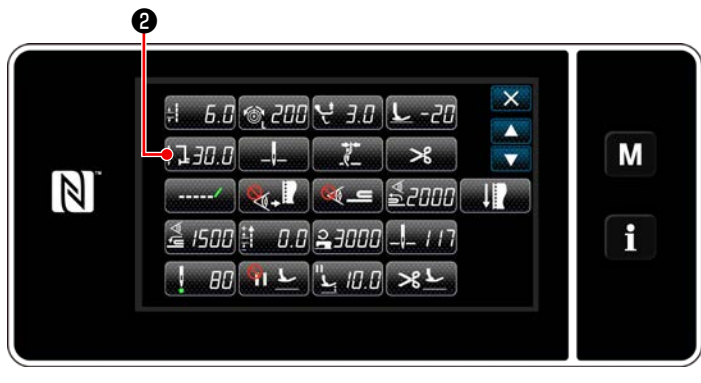

**<Écran de modification des données de couture>**

2) Appuyer sur  $\mathbf{Q}$ . "Écran de réglage de la position de la règle suspendue" s'affiche.

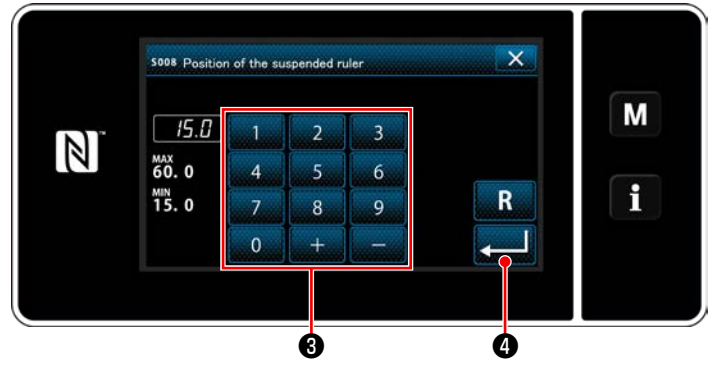

**<Écran de réglage de la position de la règle suspendue>**

- 3) Saisir la position de la règle suspendue au moyen du clavier numérique ❸ .
- 4) Appuyer sur ❹ pour confirmer le réglage.

 La règle suspendue avance à la position saisie.

## **2-2-2. Comment régler la position de la règle suspendue au moyen de la fonction de changement une pression**

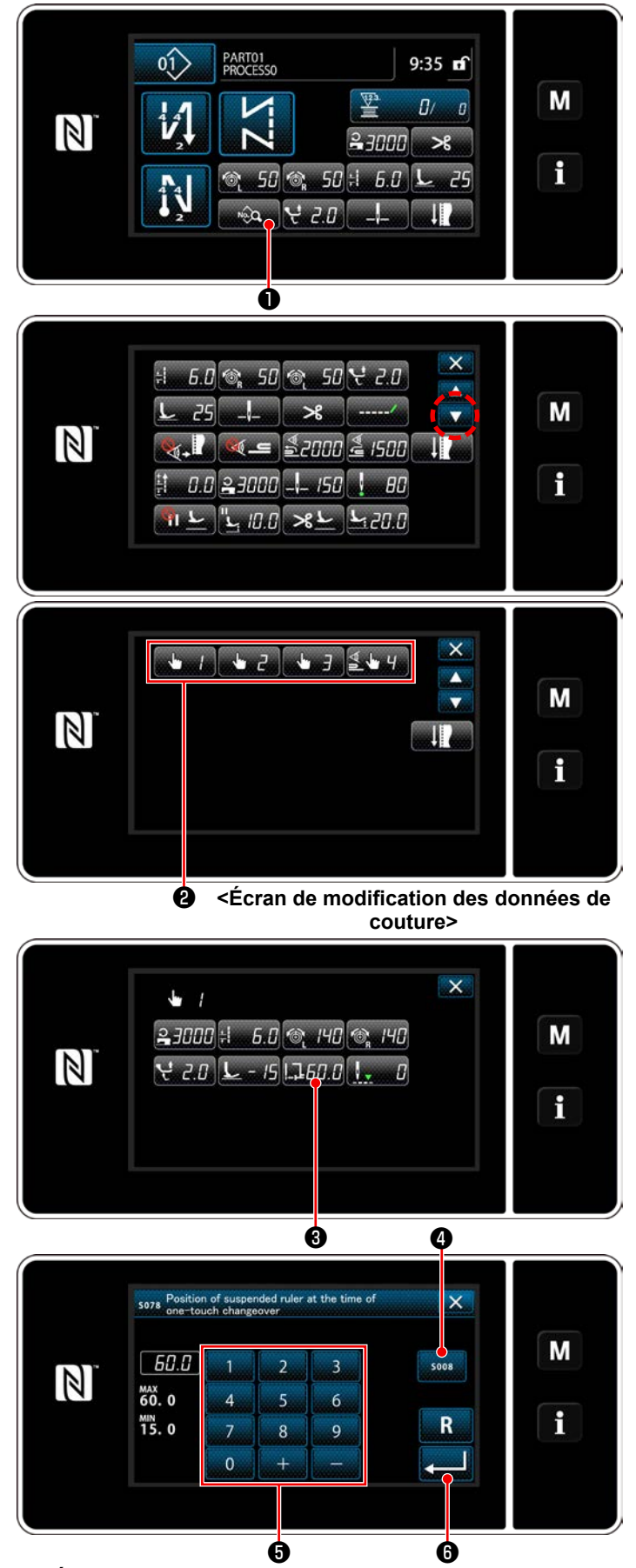

**<sup>&</sup>lt;Écran de réglage de la position de la règle suspendue>** veau enfoncé, il est annulé.

1) Appuyer sur **D** sur l'écran de couture en mode dépanneur. "Écran de modification des données de couture" s'affiche.

2) Appuyer sur le nombre du bouton une pression que l'on souhaite régler en  $\bullet$ .

- 3) Appuyer sur  $\frac{1}{2}$   $\frac{1}{2}$   $\frac{1}{2}$   $\frac{1}{2}$   $\frac{1}{2}$   $\frac{1}{2}$  "Écran de réglage de la position de la règle suspendue" s'affiche.
- 4) Appuyer sur some **4**.
- 5) Saisir la position de la règle suspendue au moyen du clavier numérique **+**
- 6) Appuyer sur ❻ pour confirmer le réglage.

 Lorsque le bouton une pression est enfoncé, la règle suspendue se déplace à la position saisie. Si le bouton une pression est à nou-

**2-2-3. Comment régler la position de la règle suspendue pour les étapes de la couture de forme polygonale**

– 8 – Se reporter à **"9-2. Réglage de la couture de forme polygonale" dans le mode d'emploi du corps principal**.

# **3. Entretien (regraissage)**

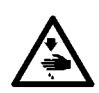

#### **AVERTISSEMENT :**

**Pour ne pas risquer des blessures causées par une brusque mise en marche de la machine, toujours la mettre hors tension et s'assurer que le moteur est au repos avant d'effectuer les opérations suivantes.**

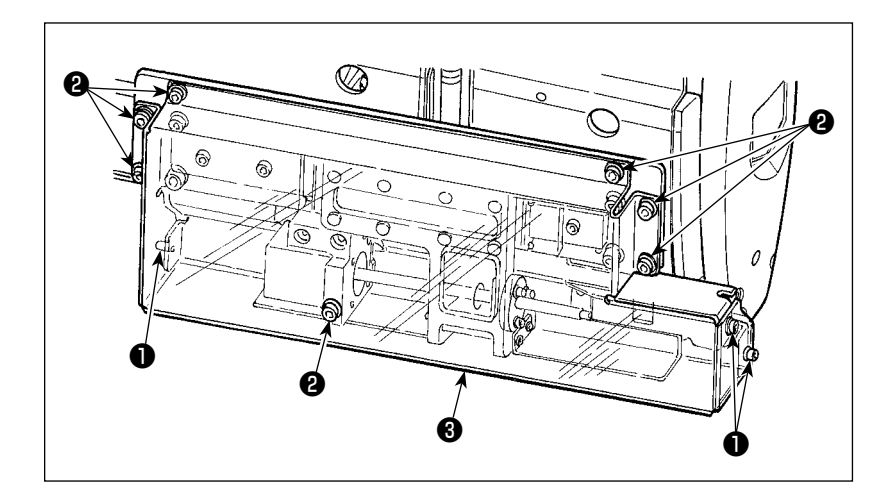

1) En se reportant à la figure, desserrer les trois vis ❶ et les sept vis ❷ . Puis, déposer le couvercle ❸ .

- **A** ര ٨ ഭ  $\circledR$ ൹ ſØ
- 2) Appliquer une petite quantité de graisse sur la partie rainurée **A** (partie coulissante du bloc) du guide linéaire.
- 3) Installer le couvercle  $\bigcirc$  avec les trois vis  $\bullet$  et les sept vis  $\bullet$ .

- **1. Le regraissage périodique annuelle permettra de maintenir efficacement les performances de la machine.**
- **2. Ne jamais huiler les portions qui doivent être graissées.**
- **3. Il faut savoir qu'en cas de regraissage excessif, l'excès de graisse risque de s'échapper du couvercle.**
- **4. Veiller à utiliser la GRAISSE en option (numéro de pièce : 40097886) sans exception.**